# 本申込 入力例(採用選考試験(第2回))

入力に際しての注意事項

- 1 申請者 IDとパスワードが必要です。 事前登録で申請者IDとパスワードを取得してください。
- 2 申込は、1人1回に限ります。 申込後の修正操作はできませんので、入力情報に誤りがないようにしてください。
- 3 申込完了画面で表示される「到達番号」と「問合せ番号」を控えておいてください。 申請状況照会で「到達番号」と「問合せ番号」必要となります。
- 4 申込画面上で、ブラウザの「戻る」や「×」ボタンは使用しないでください。 入力内容が全て削除される場合がありますので、「修正する」や「ログアウト」アイコンを クリックしページ移動してください。

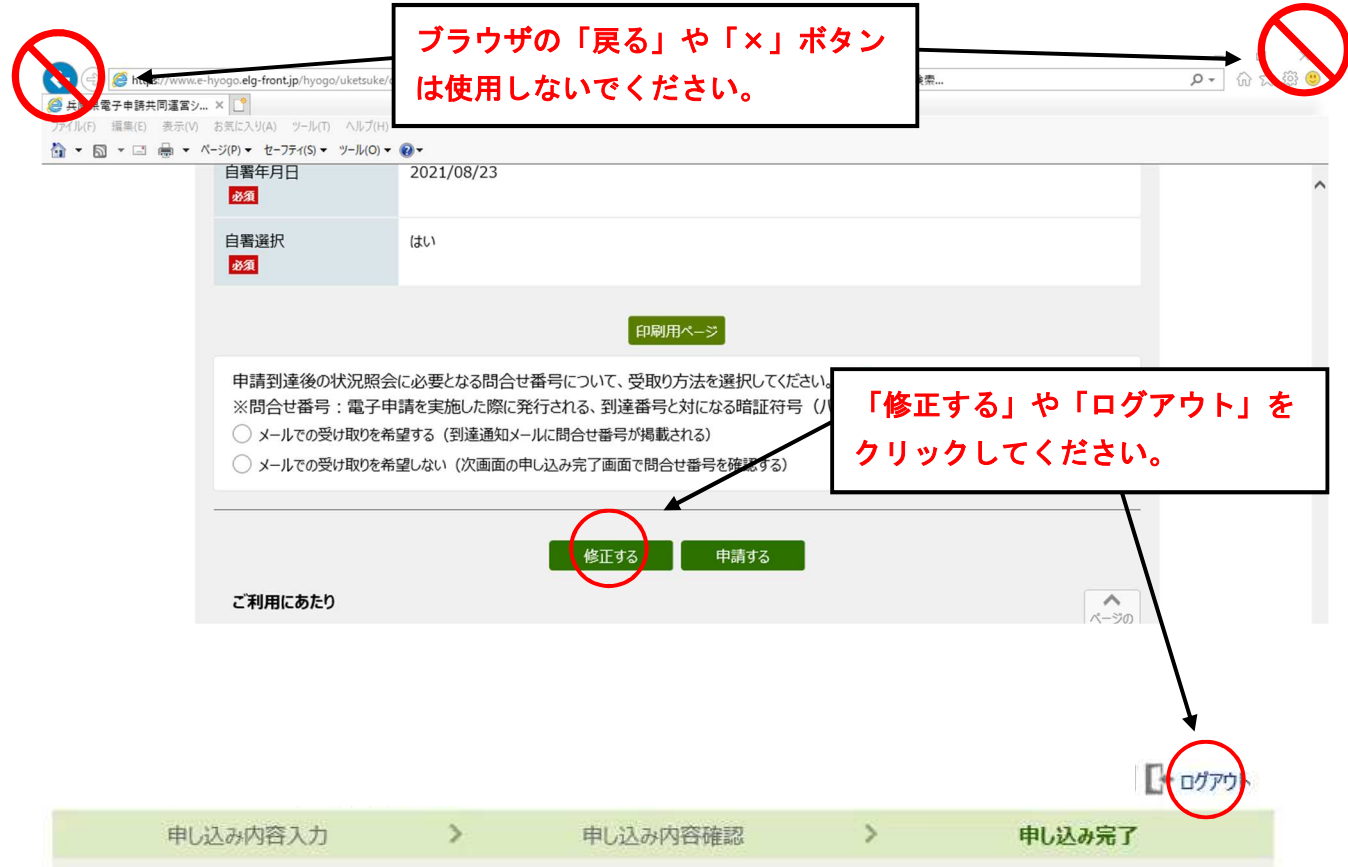

## 令和5年度兵庫県職員採用選考試験(第2回) 受験申込

申し込み内容の入力

#### 操作方法のご説明

下記の入力フォームに必要事項を入力した後、「申し込み内容の確認に進む」ボタンを押してください。 途中まで入力した内容を一時保存したい場合、「申し込み内容を一時保存する」ボタンを押してください。

#### 注意事項

お願マークがある項目は、必ず入力してください。

機種依存文字(半角カナ、丸付き数字、ローマ数字、「﨑」など)は使用しないでください。機種依存文字が入力されている場合はエ ラーになります。

### □申し込み内容を一時保存する ■ 申し込み内容の確認に進む

プレビューのため「申し込み内容を一時保存する」ボタン、「申し込み内容の確認に進む」ボタンは操作できません。

#### 試験案内で受験資格等をご確認のうえ、申込手続きを行ってください。

(試験案内ページ) https://web.pref.hyogo.lg.jp/ji01/pc01\_000000074.html

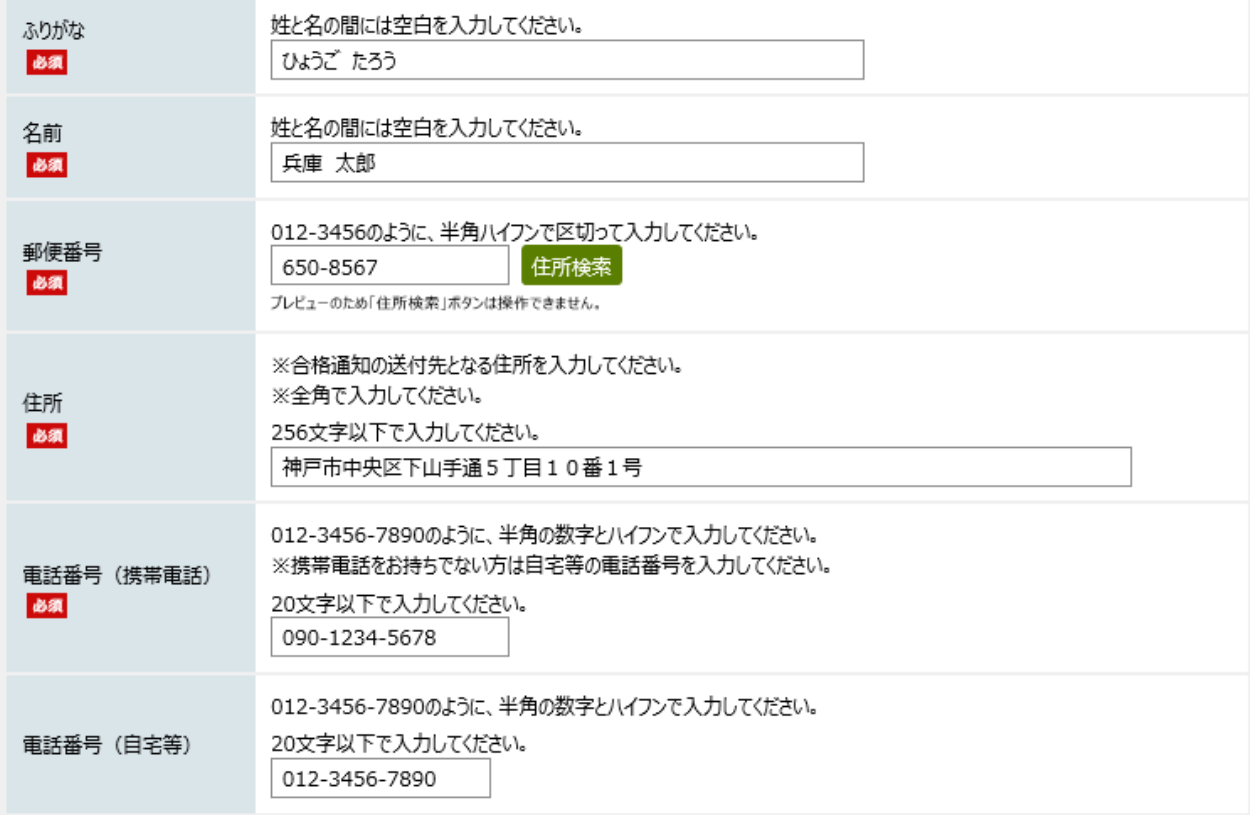

p. 2

② ヘルプ

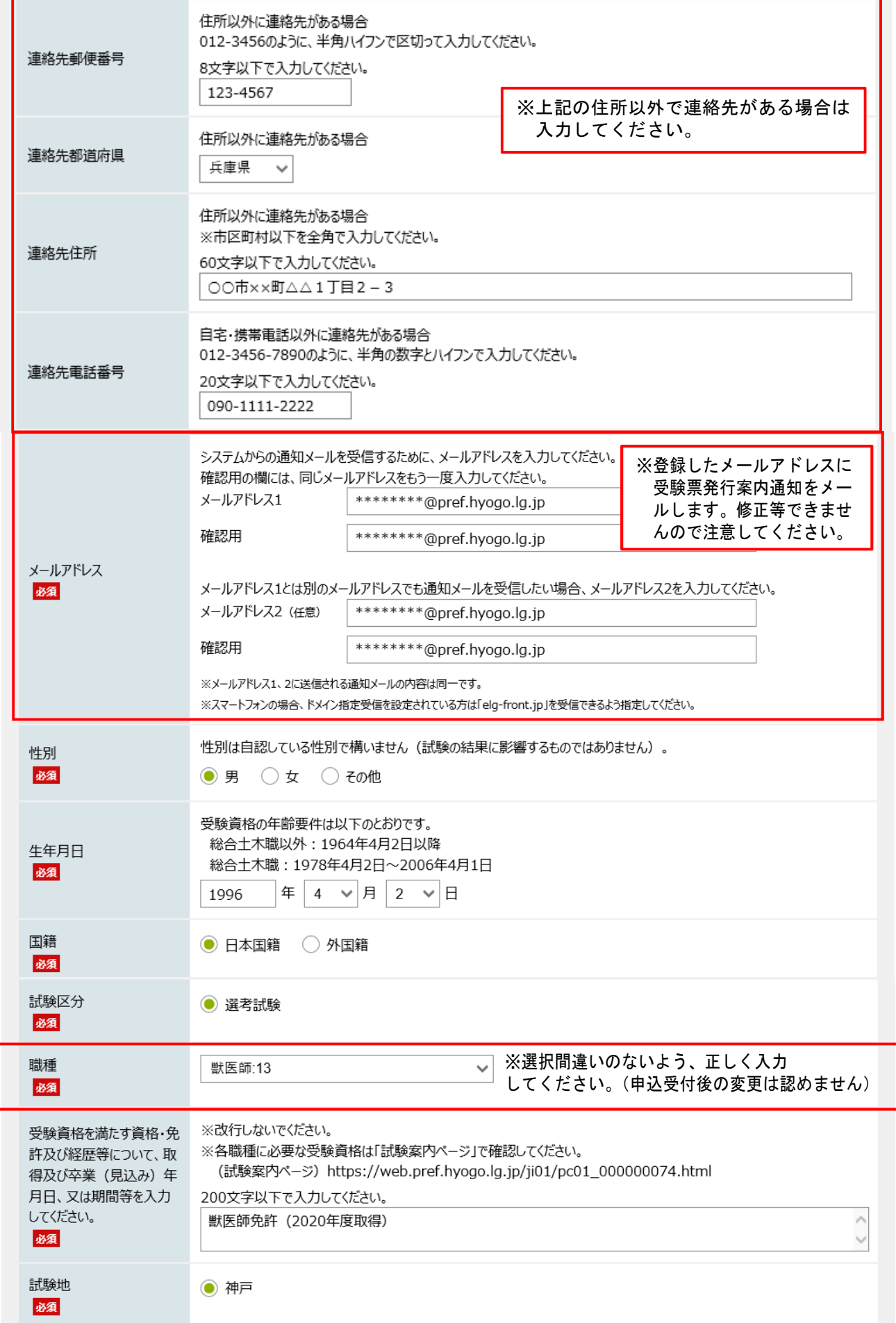

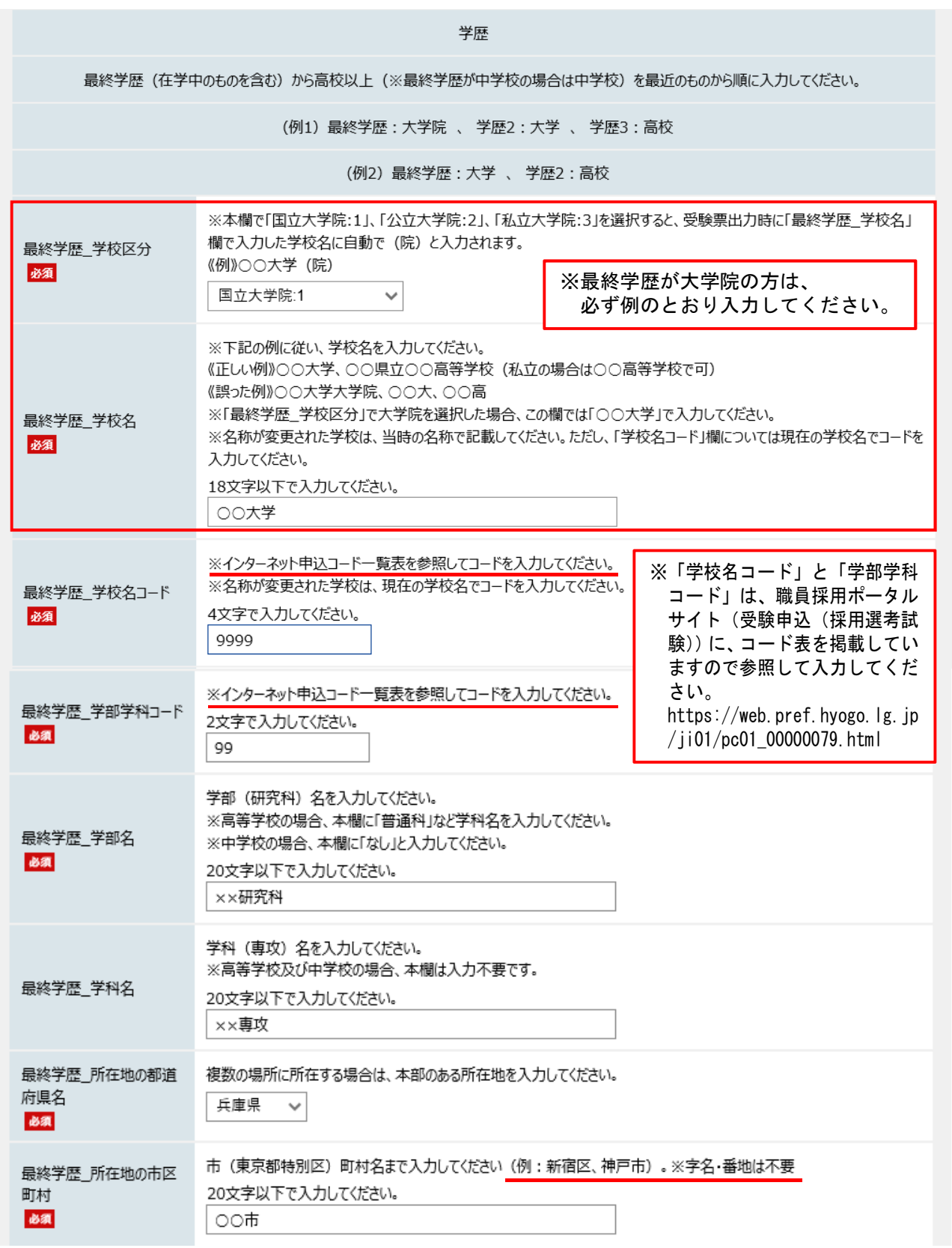

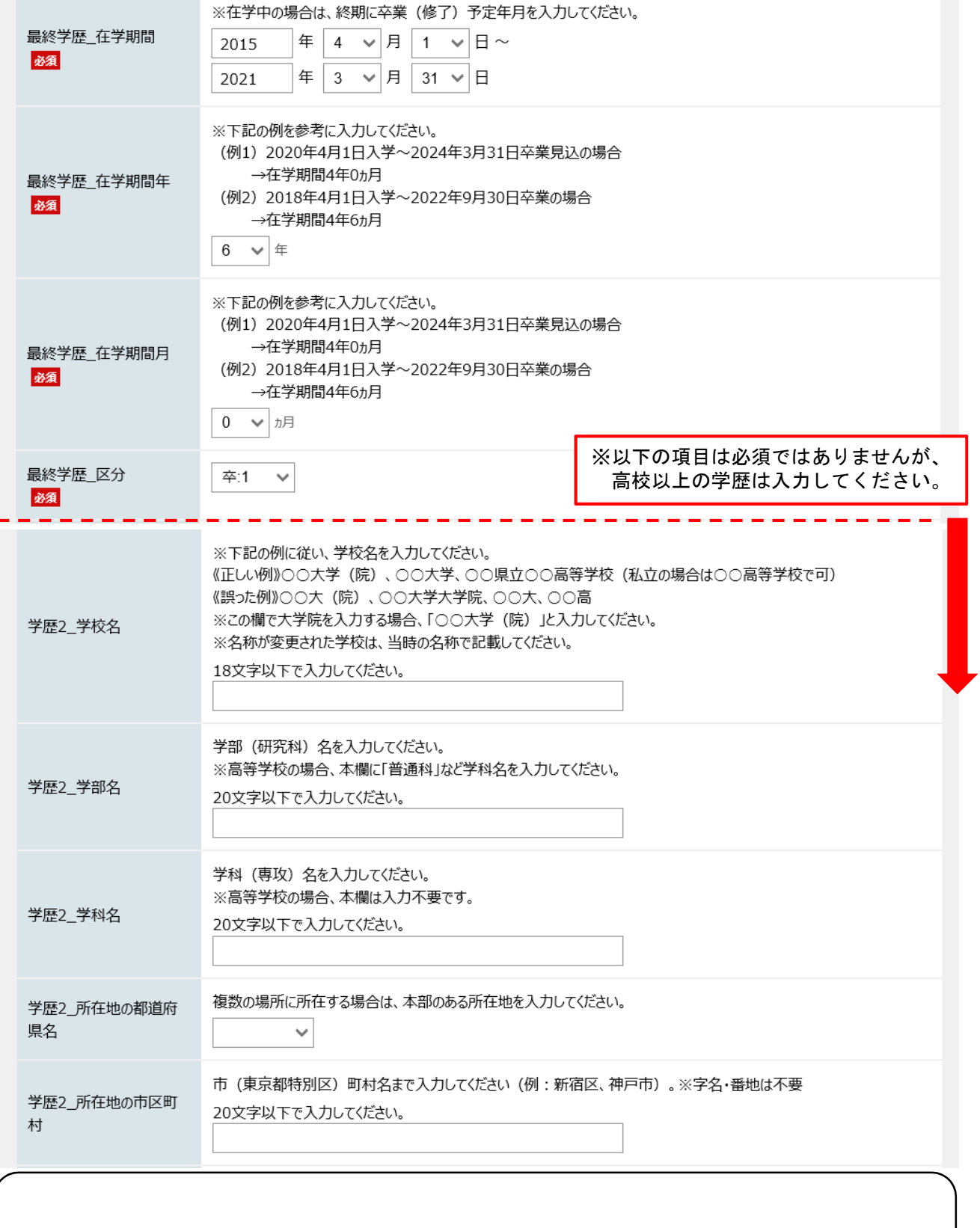

中略

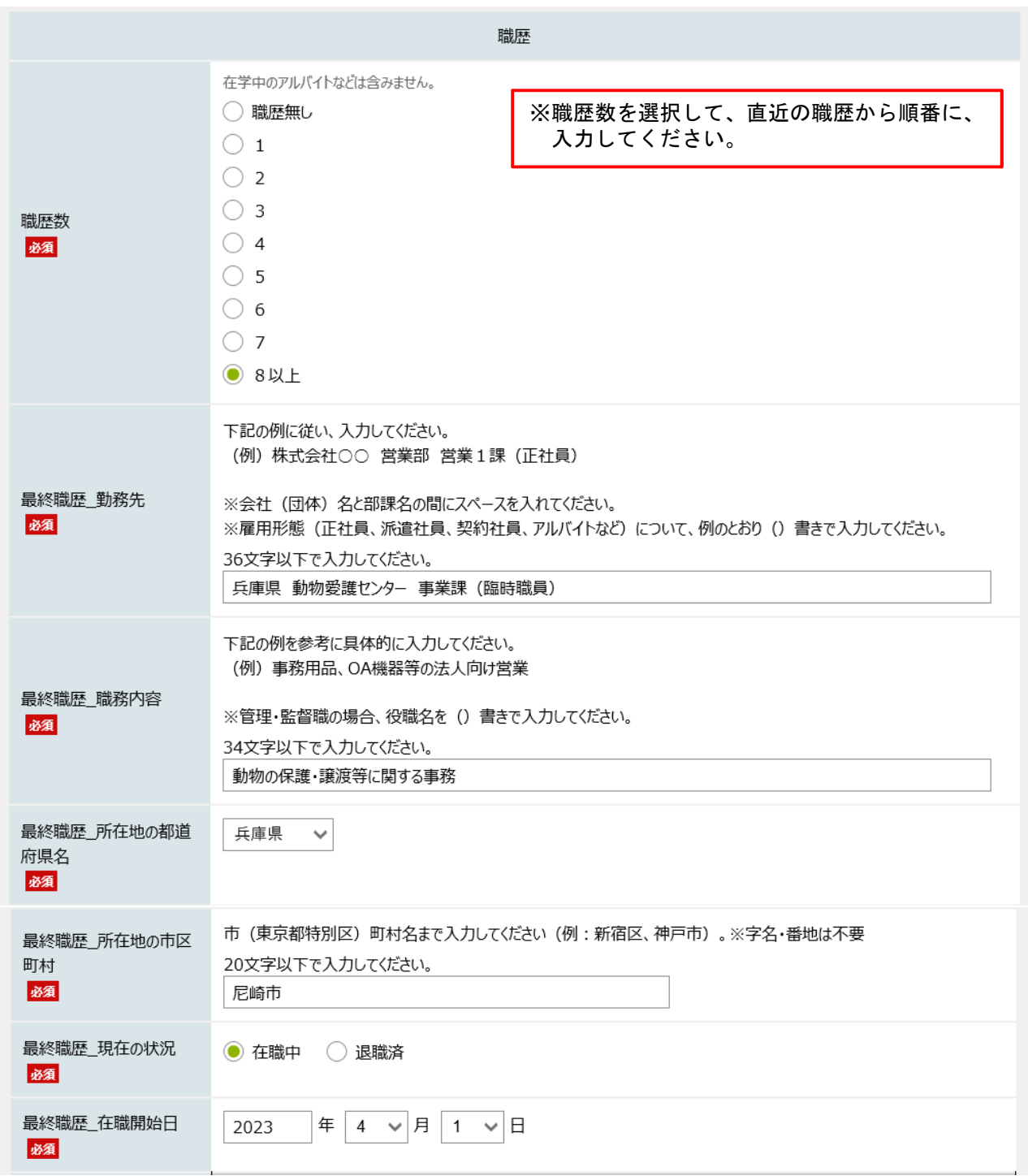

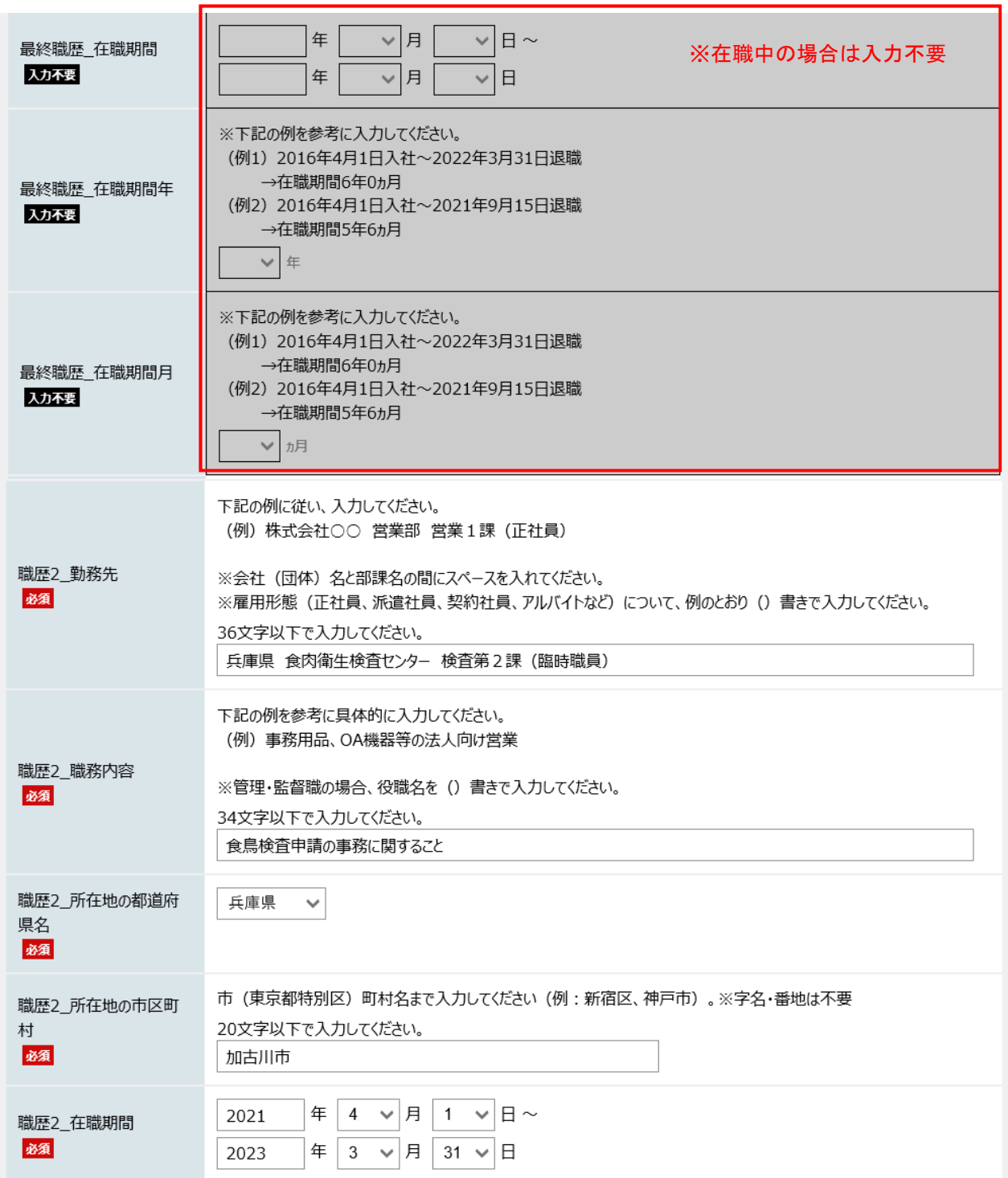

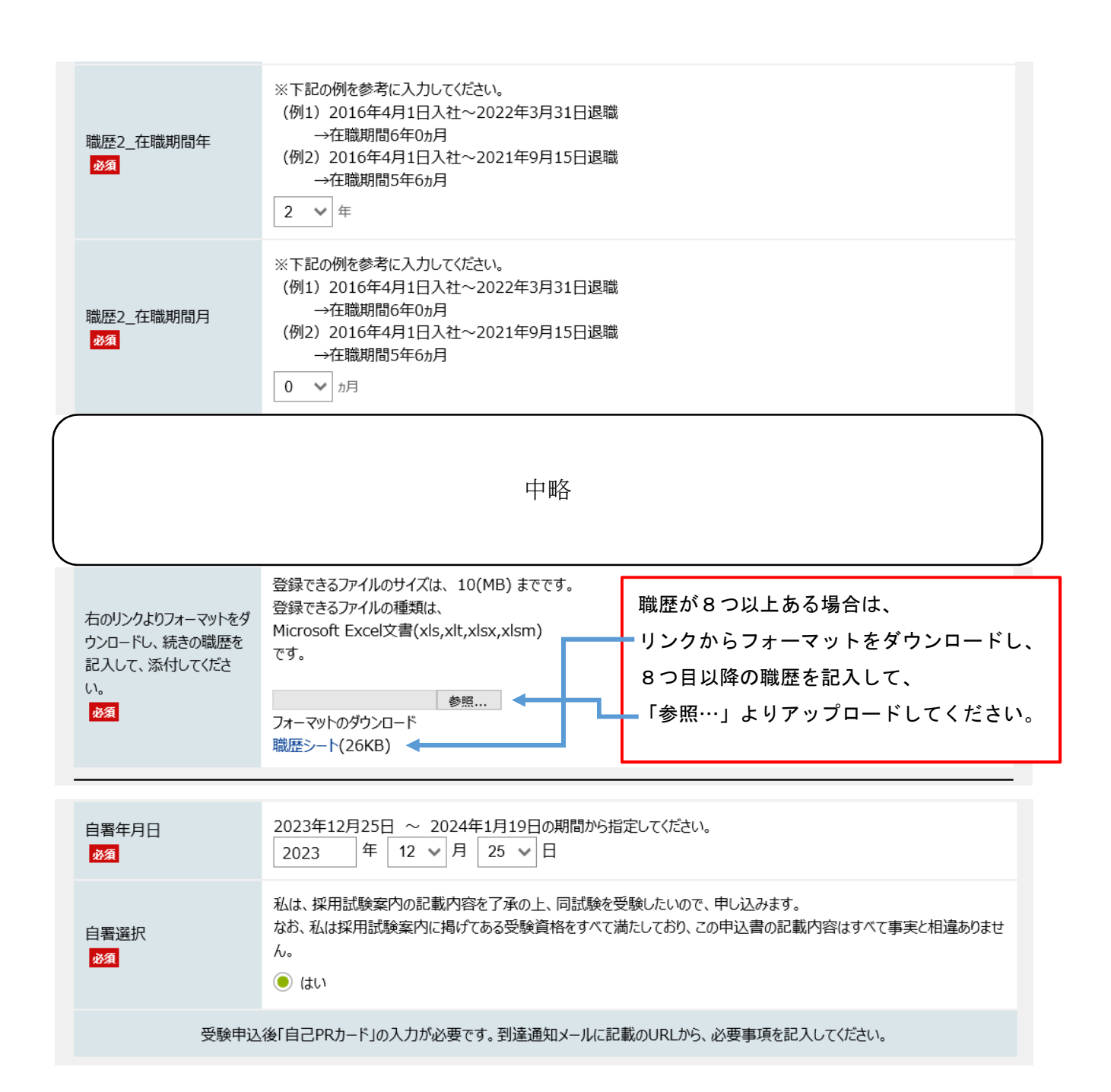

```
令和 年度 兵庫県職員 受験申込整理票
```
 $\sim$ 

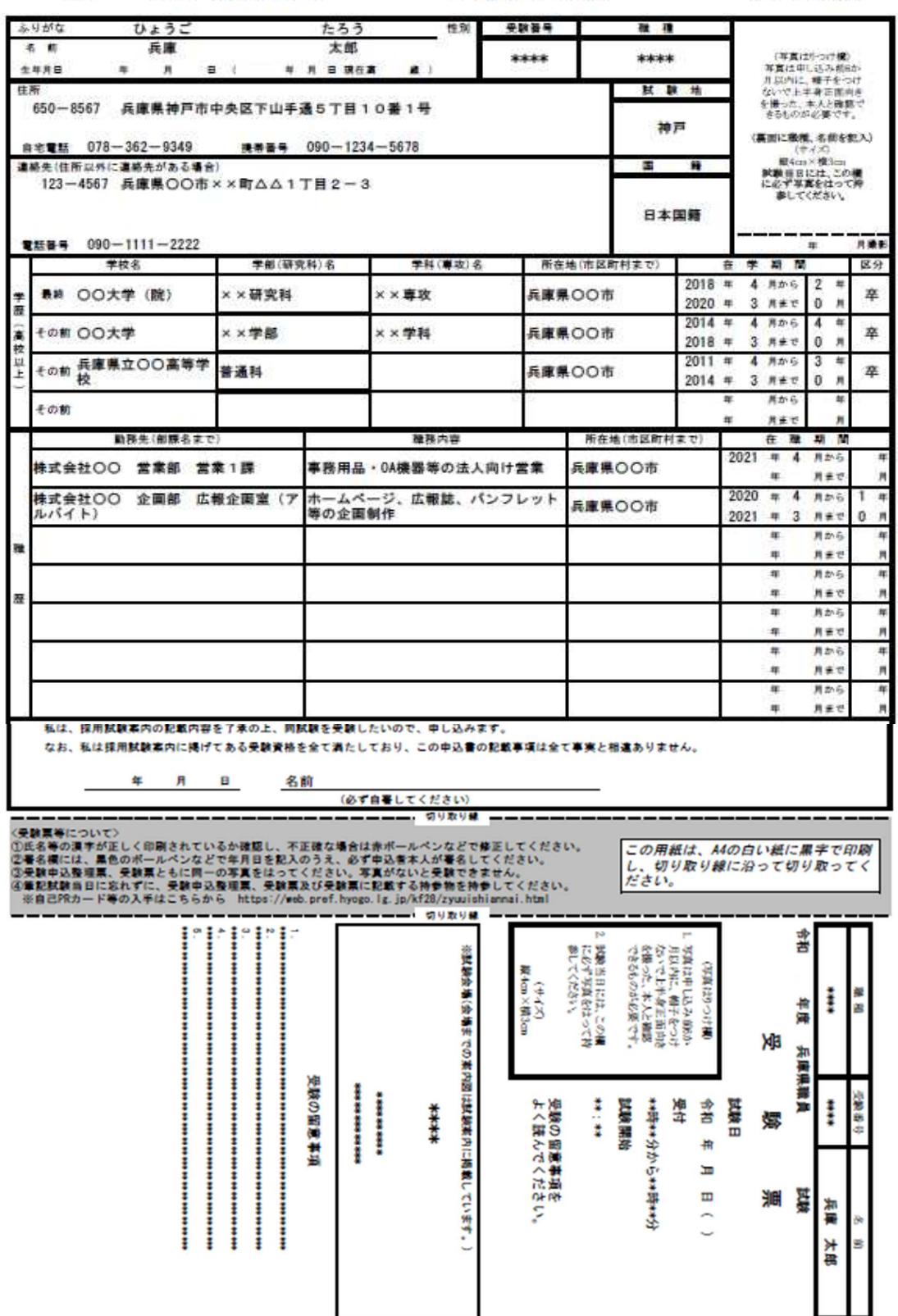